## **Bild auswerten 3D**

Modul Auswertung 3D bietet Ihnen die Möglichkeit der kephalometrischen Vermessung der in der Datenbank abgelegten 3D-Bilddatenhsätze. Je nach Bildtyp und dem im Modul ausgewählten Durchzeichnungstyp können verschiedene vorinstallierte Vermessungsverfahren (Analysen) einzeln oder in Gruppen ausgewählt and angewandt werden.

Jede Analyse beinhaltet einen festen Satz an diagnostisch aussagekräftigen Variablen, die sich aus der Position bestimmter Referenzpunkte im Bild und ggfls. unter Einbeziehung von Zusatzinformationen berechnen.

Die Hauptfunktion des Moduls besteht dementsprechend in der Lokalisierung der benötigten Referenzpunkte am Datensatz und der darauf aufbauenden automatischen Berechnung der Analyseergebnisse sowie deren grafischer Darstellung in Form von Durchzeichnung und anderen geeigneten Abbildungsarten. Weitere Funktionen sind die die Weiterverarbeitung bzw. Ausgabe von Analyseergebnissen bzw. abgeleiteten Bearbeitungsergebnissen.

## **Erste Schritte**

- 1. Durchzeichnung und Analyse wählen
- 2. Abfragepunkte in der Liste setzen
- 3. Benötigte Messpunkte am Datensatz setzen
- 4. Ergebnisse drucken
- 5. Befund speichern

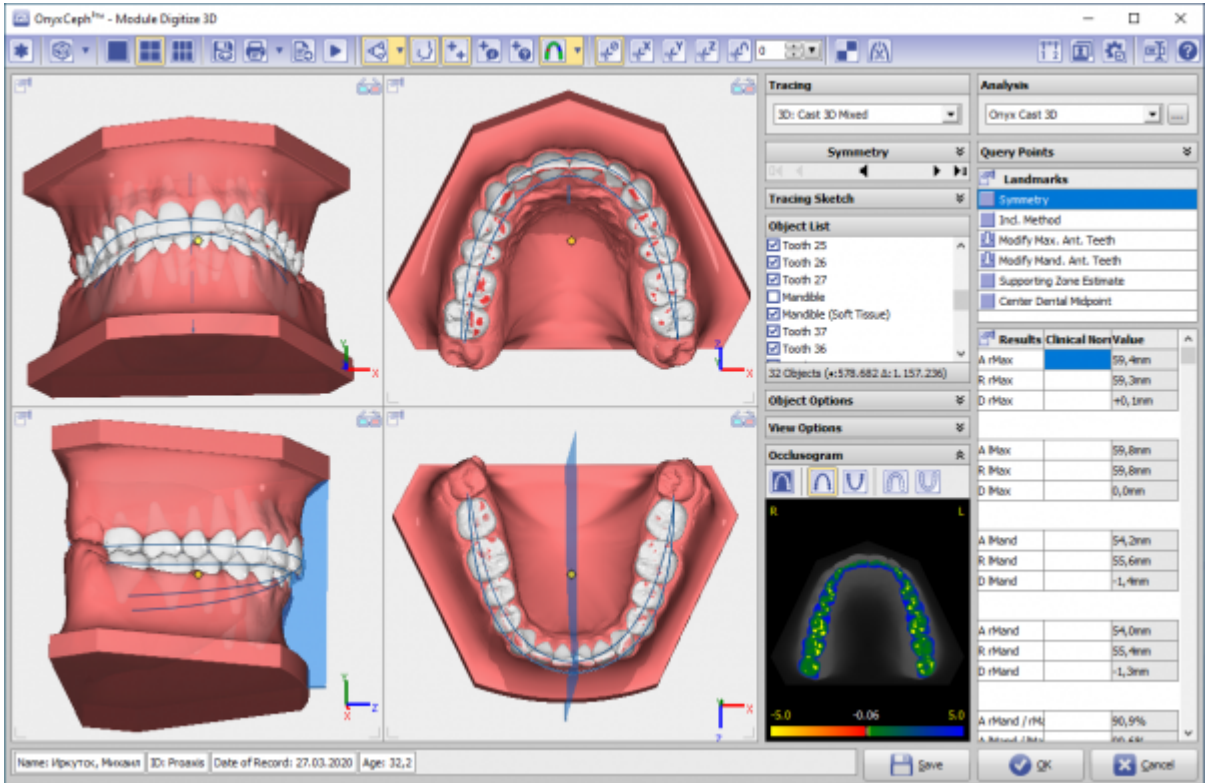

## **Moduloberfläche**

## **Verweise**

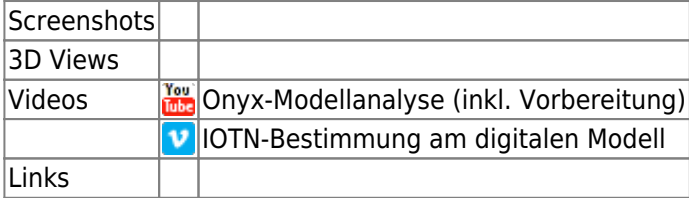

From: <http://onyxwiki.net/>- **[OnyxCeph³™ Wiki]**

Permanent link: **[http://onyxwiki.net/doku.php?id=digitize\\_3d&rev=1563527248](http://onyxwiki.net/doku.php?id=digitize_3d&rev=1563527248)**

Last update: **2019/07/19 11:07**

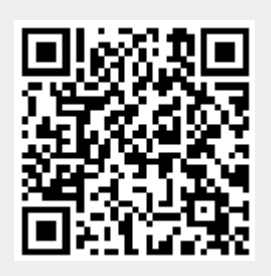